## **How to order and register Singing Tutor?**

To order **Singing Tutor**, please choose preferable way of payment and fill the necessary order form (enclosed below). After the payment we will supply you (by E-mail or Fax) with the registration code which you can use to register your copy of the software.

## **SECURE ONLINE INTERNET CREDIT CARD ORDERS**

On the Internet, go to our secure Web page ordering form at : http://www.vimas.com/ve\_singt\_order.htm

## **CREDIT CARD ORDERS**

If you want to order **Singing Tutor** by credit card you can do it through PsL Inc., secure credit card order service. **Order form:**

Product : Singing Tutor(PsL #30270). Price,US\$: 19.00

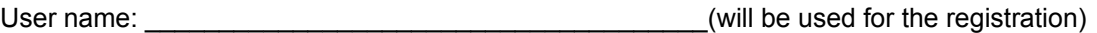

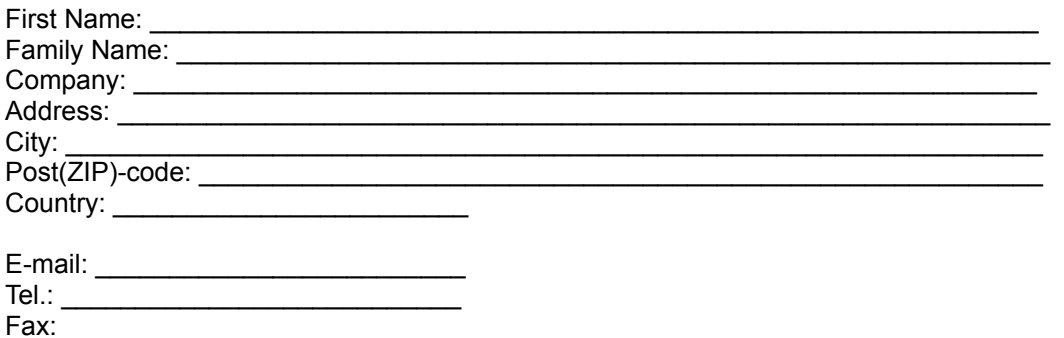

Date: \_\_\_\_\_\_\_\_\_\_\_\_\_\_\_\_\_\_\_\_\_\_\_\_\_\_

Please, add your credit card information to order form and then:

FAX your order to PsL at 713-524-6398 and reference Product #30270.

Or mail your order to PsL at P.O. Box 35705, Houston, TX 77235-5705.

Or you can email your order to PsL at "30270@pslweb.com".

These numbers are for **ORDERS ONLY**. For tech support or to check on the status of the shipping of an order or information about our products, please contact **VIMAS Technologies** at

VIMAS Technologies, POB 48, 252015, Kiev, Ukraine Phone/Fax: (380 44) 5173279 Internet: http://www.vimas.com E-Mail: vimas@info.kiev.ua

**See also:** How to register ?

## **Registration**

To register **Singing Tutor** it is neccessary to click **Register** button in the Warning dialog box, to display the registration dialog box.

Enter your **User name** and **Registration code** and then click OK.

After this your copy will be registerd and you can continue to work with **Singing Tutor**.